## **Change a form value**

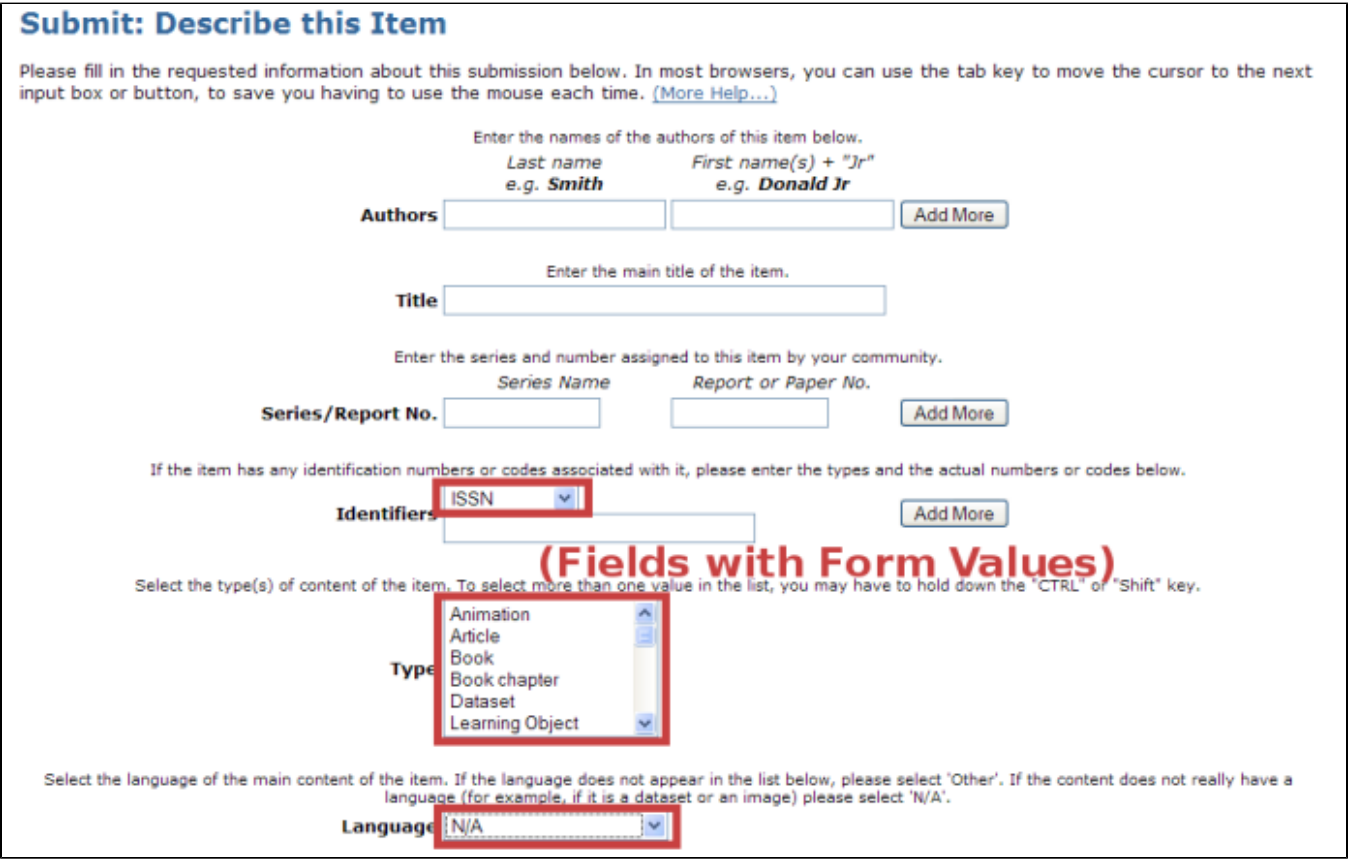

## Files:

[dspace](#)/config/input-forms.xml

## Instructions:

- 1. Look for the <form-value-pairs> element in input-forms.xml.
- 2. Look for the <value-pairs> element for the Dublin Core element whose values you wish to change.
- 3. Add or change a <pair> element, where the <displayed-value> element contains what the submitter sees in the dropdown box, and the <st ored-value> element contains what DSpace should archive as the information's label:

```
 <pair>
  <displayed-value>Gov't Doc #</displayed-value>
  <stored-value>govdoc</stored-value>
</pair>
```
4. Stop and restart Tomcat (See Quick Restart in [Rebuild DSpace](https://wiki.lyrasis.org/display/DSArchive/Rebuild+DSpace)).

## Notes:

This set of instructions changes the existing choices when DSpace displays an option-box or dropdown menu, as for the Dublin Core "type" and "language" elements. It does not add a new submission widget/field to the user interface; to do this, see [Alter submission input forms](https://wiki.lyrasis.org/display/DSArchive/Alter+submission+input+forms).